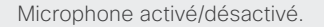

Cette touche permet de régler le volume des haut-parleurs.

Utilisez les touches de **fléchées** pour parcourir les menus et la touche du milieu √ pour confirmer votre choix ou votre sélection.

Lorsque aucun menu n'est ouvert. les touches **fléchées** peuvent être utilisées pour déplacer la caméra.

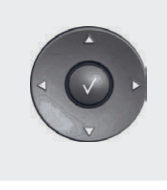

**G** 

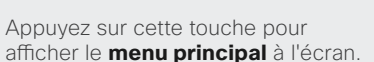

Appuyez sur cette touche pour afficher l'**annuaire** (vos contacts) à

Appuyez sur cette touche pour passer un appel.

l'écran.

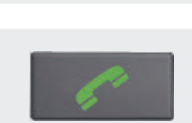

Appuyez sur cette touche pour supprimer des caractères dans un champ de texte.

Appuyez sur cette touche pour afficher l'écran du PC sur le système. Appuyez à nouveau sur cette touche pour revenir à la caméra principale.

Appuyez sur cette touche pour ouvrir le **menu de présentation** et sélectionner d'autres sources.

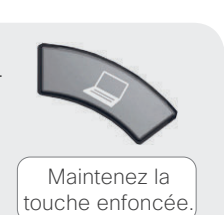

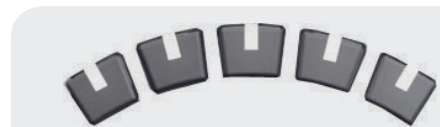

 $\Box$ 

4 ahi

7 pgrs

⋒

 $2$  abc

 $5$  jkl

 $8<sub>tuv</sub>$ 

 $\mathbf{0}$ 

**DH** 

 $det 3$ 

mno 6

wxyz 9

 $abc/123$ #

Ces touches correspondent aux cinq touches programmables contextuelles situées en bas de l'écran.

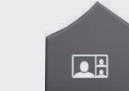

Appuyez sur cette touche pour modifier l'affichage à l'écran.

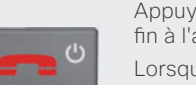

Appuyez sur cette touche pour mettre fin à l'appel en cours.

Lorsque vous n'êtes pas en communication, maintenez cette touche enfoncée pour passer en mode Veille.

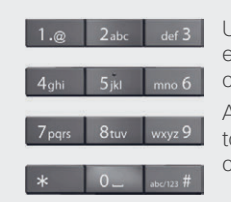

Utilisez le clavier numérique pour entrer des lettres et des chiffres, comme sur un téléphone portable.

Appuyez plusieurs fois sur une touche pour faire défiler les caractères affichés sur la touche.

Maintenez la touche enfoncée.

Maintenez la touche enfoncée.

abc/123  $#$ 

wiannenez la touche **#** pour basi<br>entre le mode de numérotation Maintenez la touche **#** pour basculer (maintenez la touche enfoncée), l'écriture en minuscules et la saisie de chiffres.

Appuyez sur cette touche pour passer en mode de numérotation (DTMF) lorsque vous êtes en communication. Appuyez sur la touche  $\sqrt{}$  lorsque vous avez terminé.

Lorsque vous entrez du texte, cette touche permet de passer de l'écriture en minuscules à l'écriture en majuscules.

Maintenez la touche enfoncée pour passer des lettres aux chiffres.

#### **Réactivation du système**

Effectuez un zoom avec la caméra.<br>Effectuez un zoom avec la caméra. Saisissez la télécommande et assurez-vous que vos mains sont en contact avec les capteurs en caoutchouc situés sur les deux côtés, ou appuyez sur n'importe

||<br>|||||||<br>||||||

# **Comment :**

#### **Activer le système**

Le fait de saisir la télécommande active le système. Lorsque le système n'est pas utilisé pendant une période prolongée, il passe en mode **Veille** mais vous pouvez continuer à recevoir des appels.

#### **Passer un appel**

Utilisez le clavier numérique pour entrer un chiffre ou un URI, puis appuyez sur la touche  $\bullet$  pour appeler. Vous pouvez également utiliser l'**annuaire** (la touche **notataliste des appels récents** pour appeler un contact.

#### **Répondre à un appel entrant**

Pour accepter un appel entrant, appuyez sur la touche  $\sqrt{\ }$  ou sur la touche . Appuyez sur la touche **pour rejeter un appel entrant.** 

# **Mettre fin à un appel**

Appuyez sur la touche **prour mettre fin à un appel. Appuyez à** nouveau sur cette touche (ou appuyez sur  $\sqrt{}$ ) pour confirmer.

#### **Régler le volume**

Utilisez les touches **volume** pour augmenter ou diminuer le volume. Une barre de volume apparaîtra.

#### **Désactiver le microphone.**

Appuyez sur la touche vour désactiver le microphone. Vous serez averti par une icône à l'écran.

Appuyez à nouveau sur la touche V pour réactiver le microphone.

### **Contrôler la caméra**

Lorsque aucun menu n'est ouvert, les touches (?) permettent de contrôler la caméra.

Si un menu est ouvert, vous devez sélectionner l'option **Contrôle**  de la caméra dans le menu principal (appuyez sur de pour afficher le **menu principal**).

Appuyez sur la touche  $\sqrt{}$  lorsque vous avez terminé.

Utilisez les touches **zoom** pour effectuer un zoom si nécessaire.

#### **Sélectionner des sources vidéo**

Appuyez sur la touche  $\bigotimes$  pour partager le contenu de votre PC (assurez-vous que votre PC est connecté).

Appuyez à nouveau sur la touche  $\bigotimes$  pour revenir à la caméra principale.

Pour sélectionner d'autres sources vidéo (dépendantes du système), utilisez l'option **Présentation** du **menu principal** (appuyez sur pour afficher le **menu principal**).

# **Informations de contact du service d'assistance**

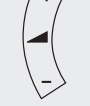